# CHC Navigation Ltd

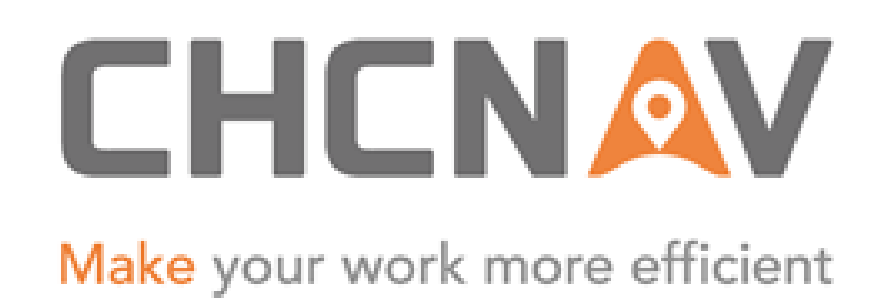

## CGO2 Work Flow – PPP

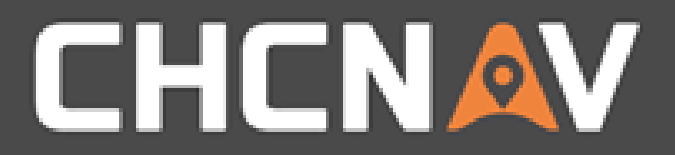

## Step1: Import

## Please refer to [CGO2 Work Flow -](2. CGO2 Work Flow – Import.pptx) Import

#### WWW.CHCNAV.COM

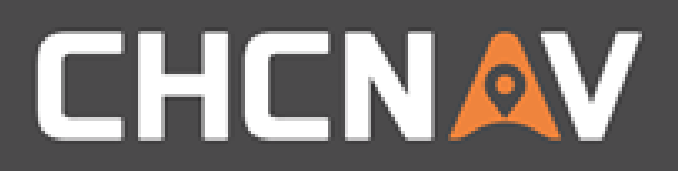

# Step2: Config the parameters

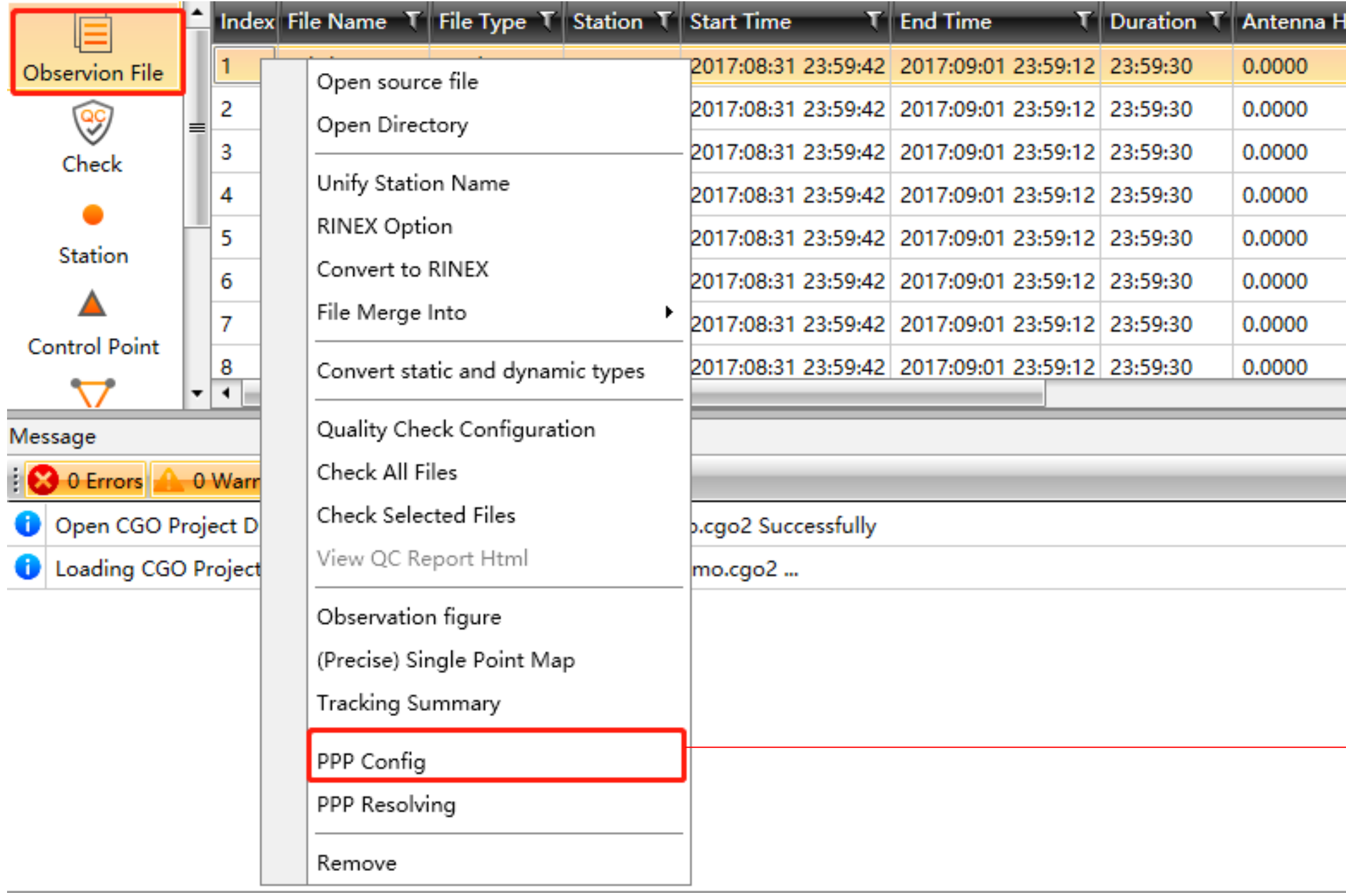

#### WWW.CHCNAV.COM

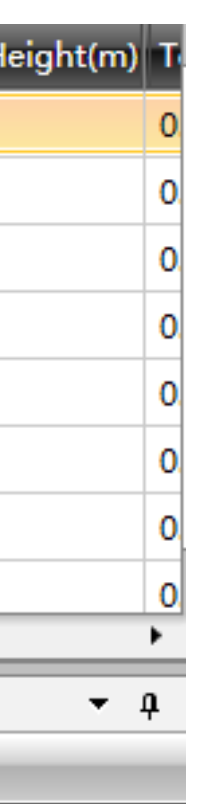

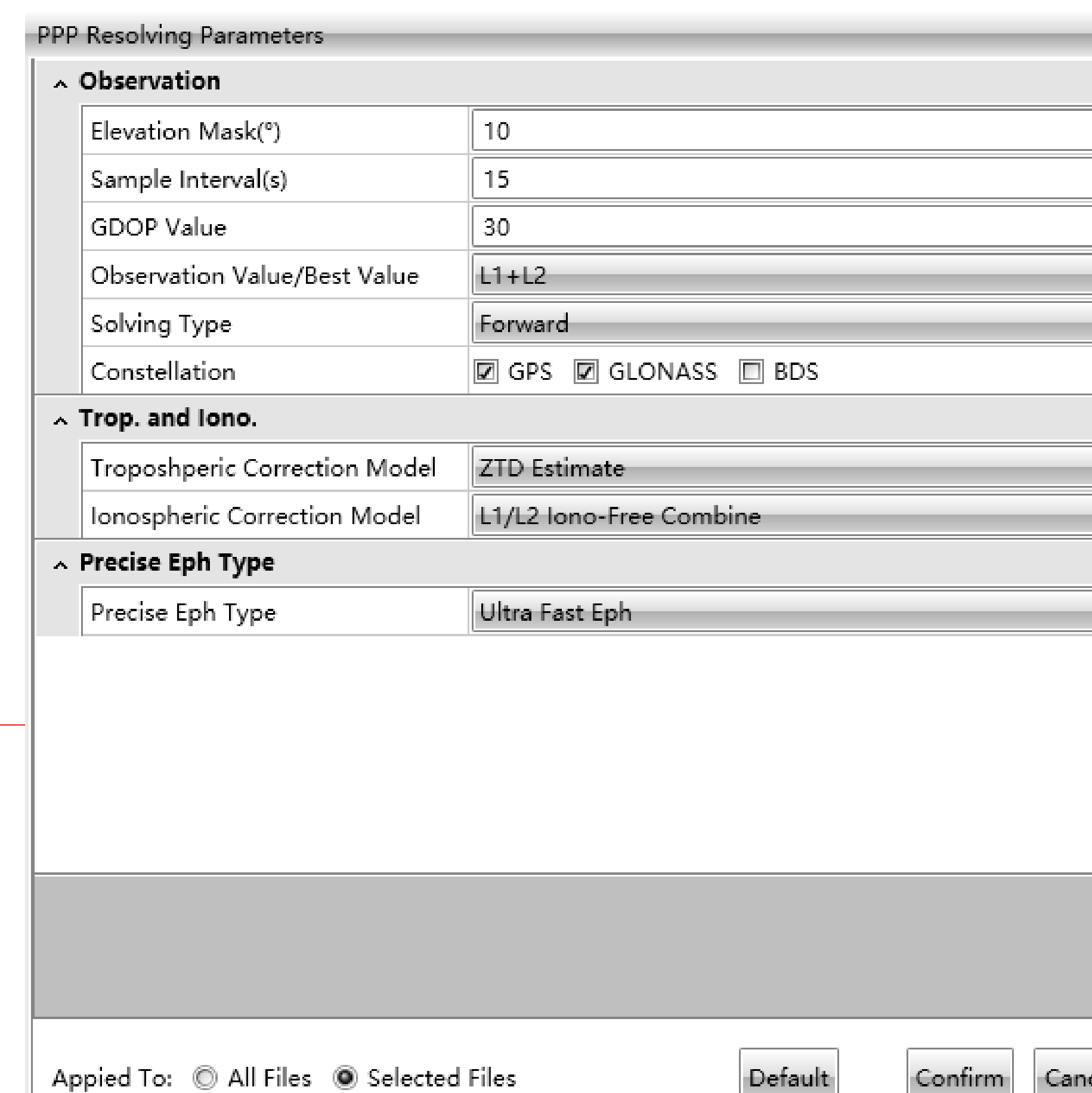

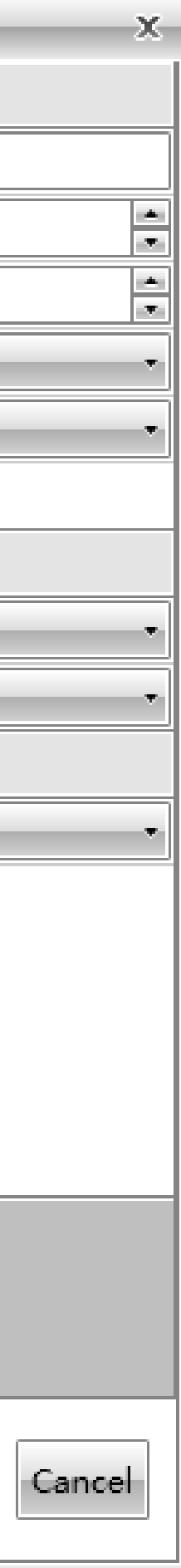

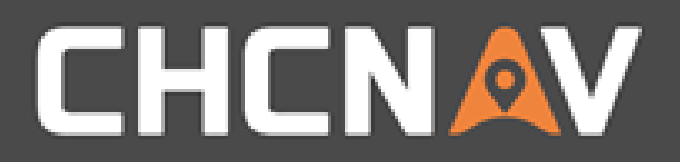

## Step3: Calculate

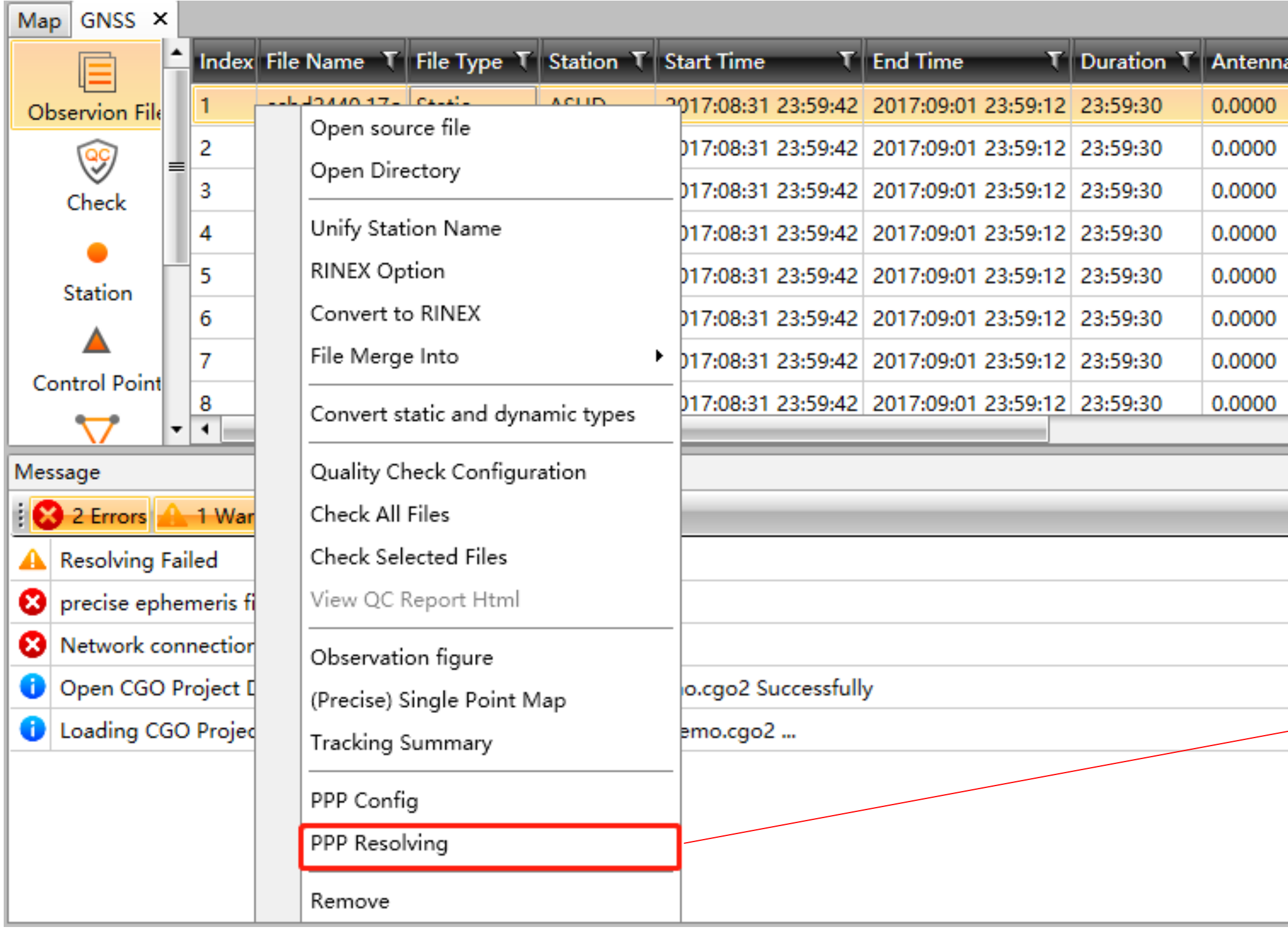

#### WWW.CHCNAV.COM

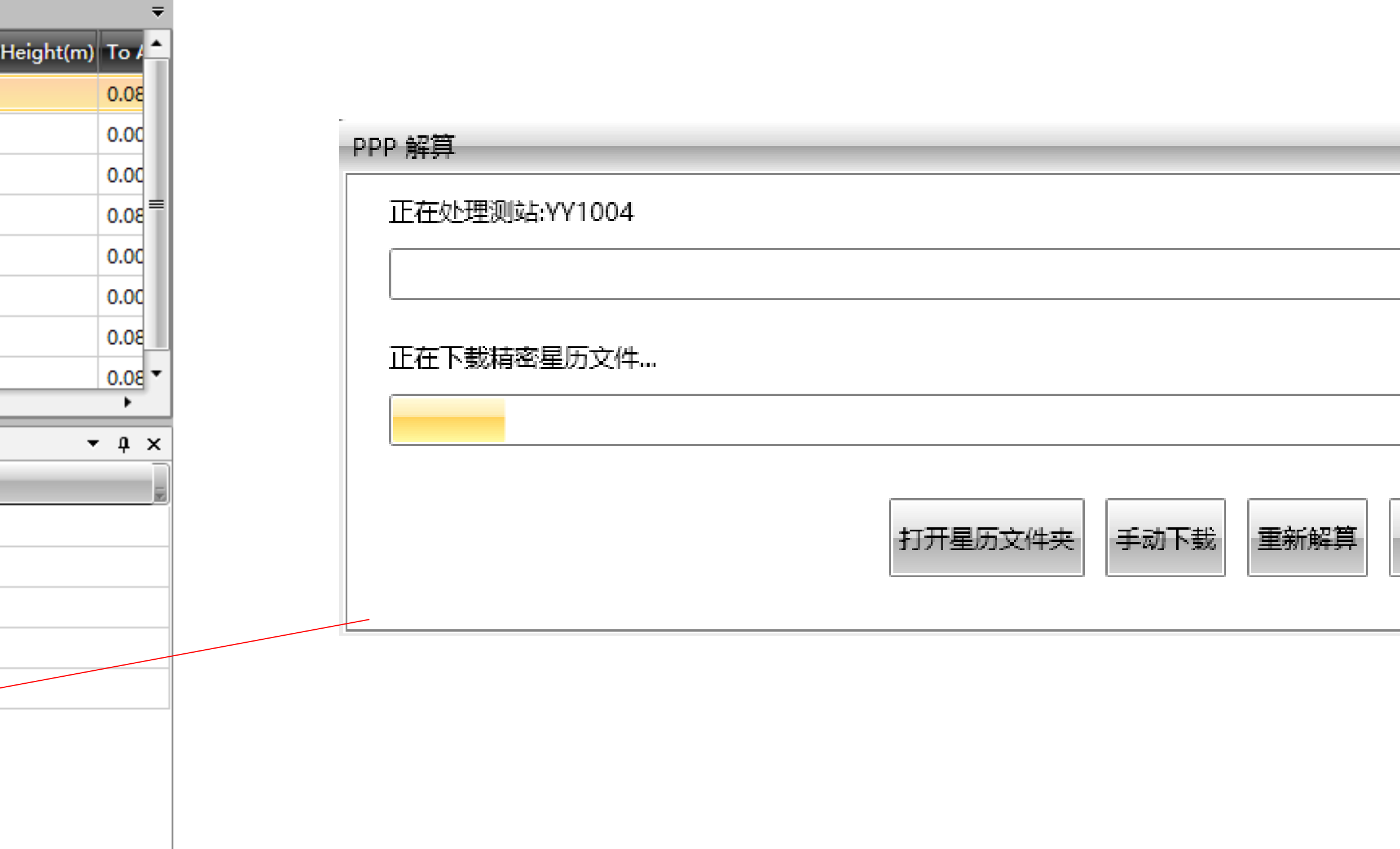

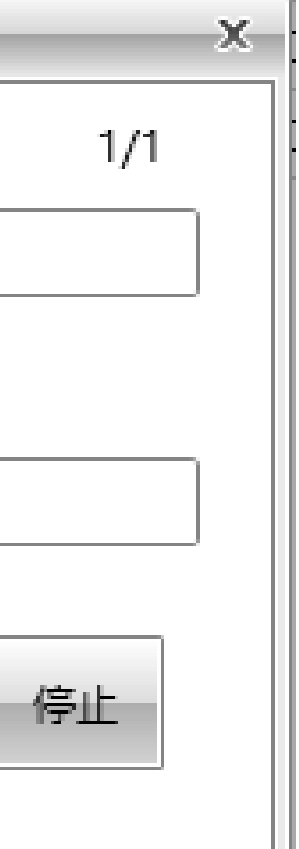

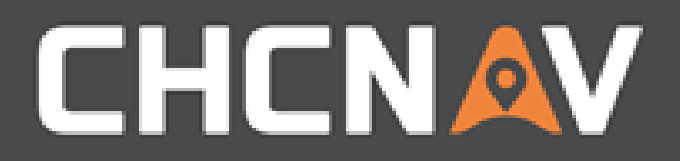

## Step4: Check the result

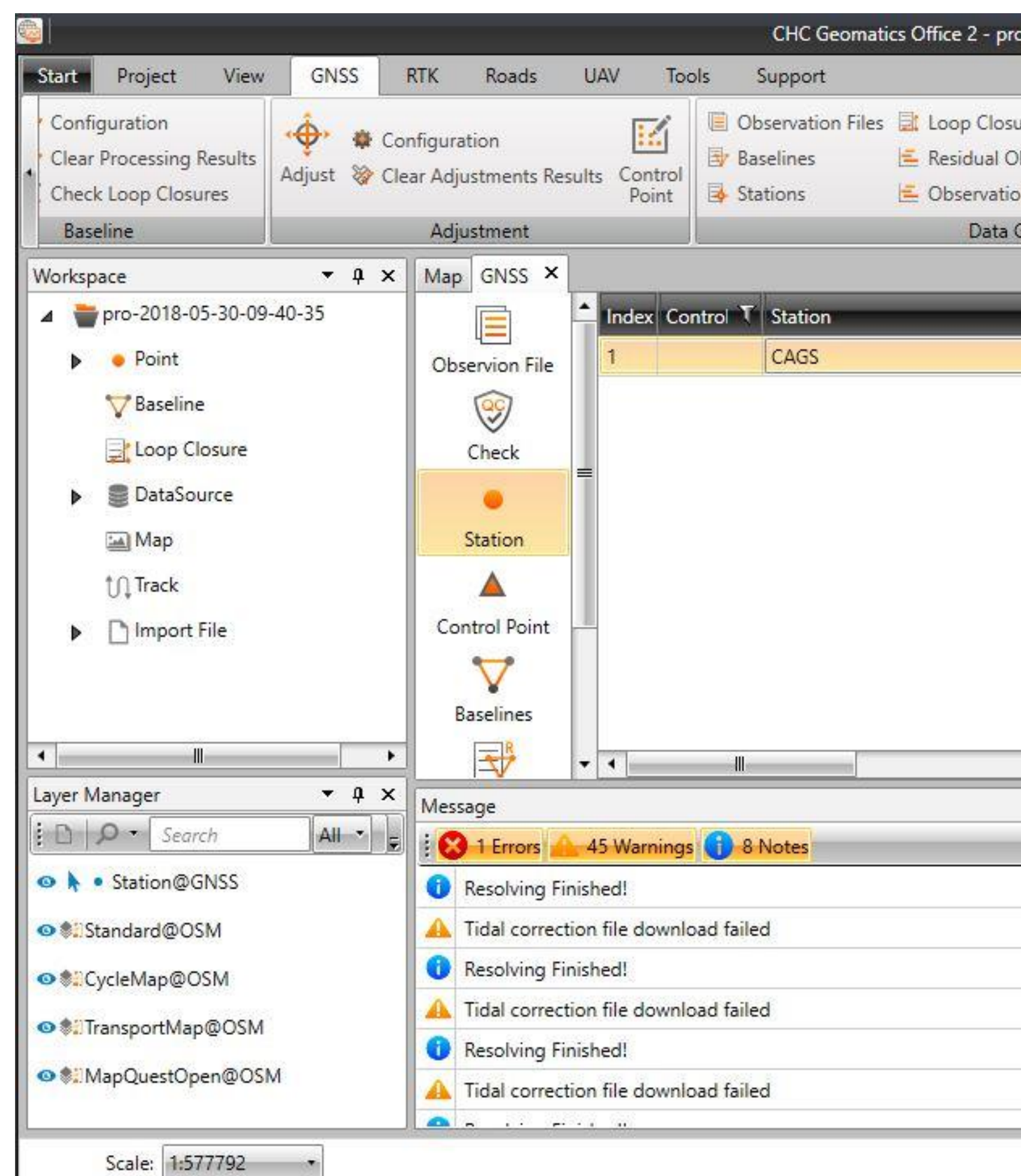

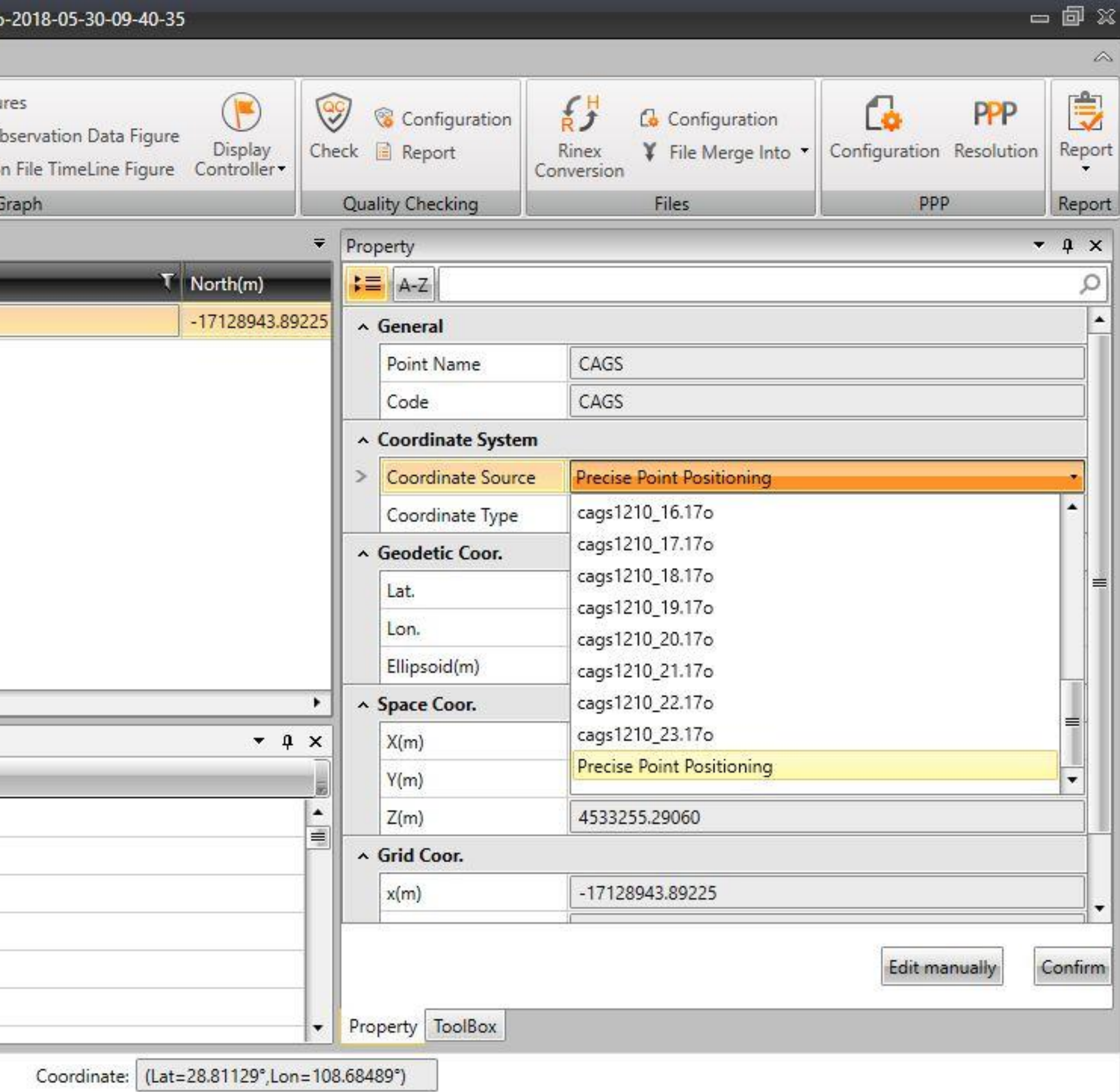

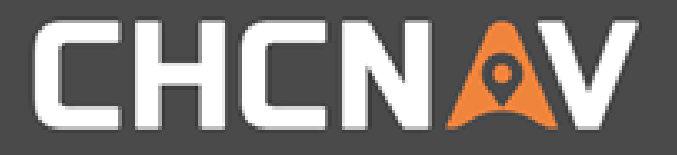

### In the United States, contact

### iGage Mapping Corporation +1-801-412-0011

[www.igage.com/cgo2](http://www.igage.com/cgo2)

For demos, pricing and additional information.

30-day fully functional demos are available by software code.

# THANK YOU

Make your work more efficient

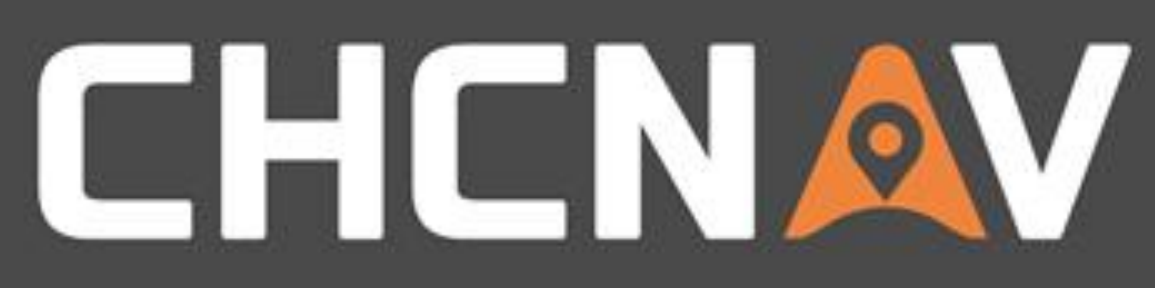